Leben retten. Kosten senken.

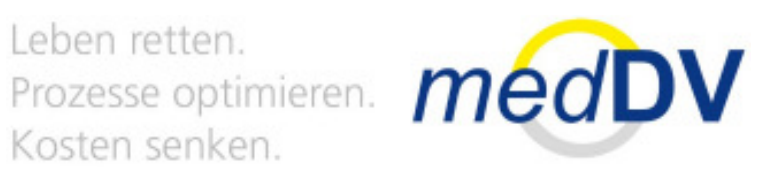

# AnleitungNIDAmobile Update

Kosten senken.

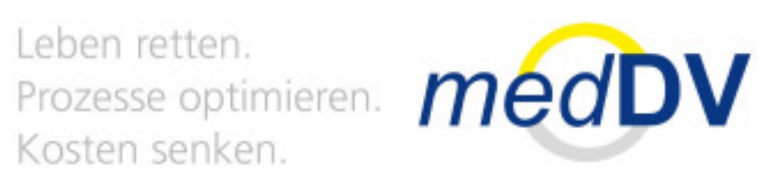

### Schritt 1

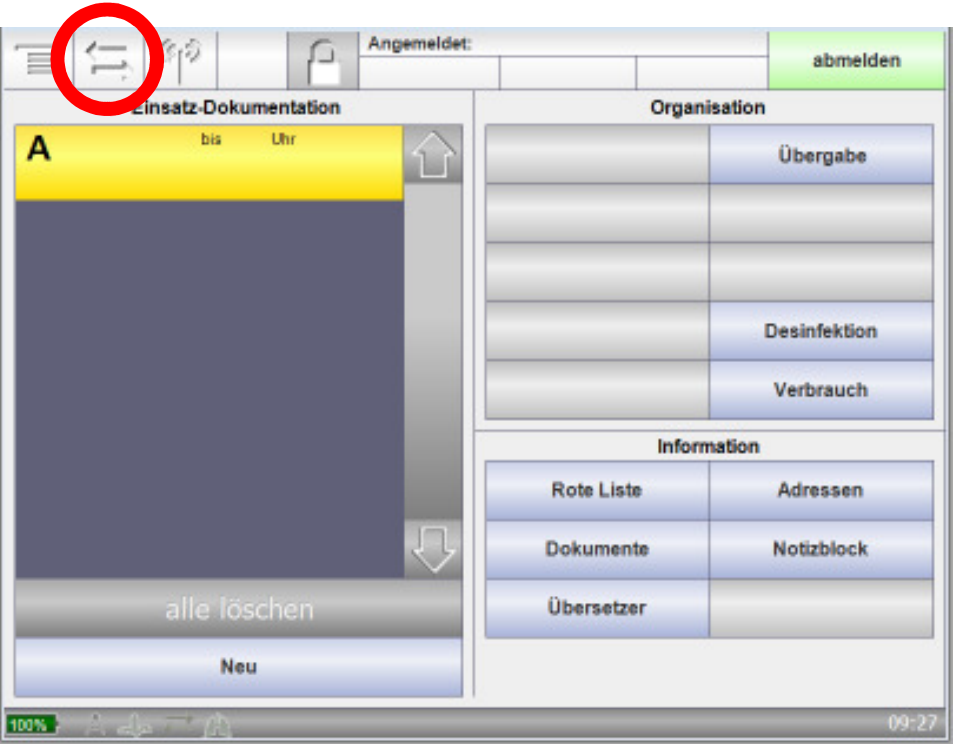

#### Datenversand auswählen

Kosten senken.

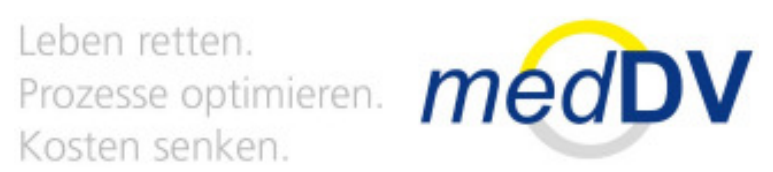

# Schritt 2

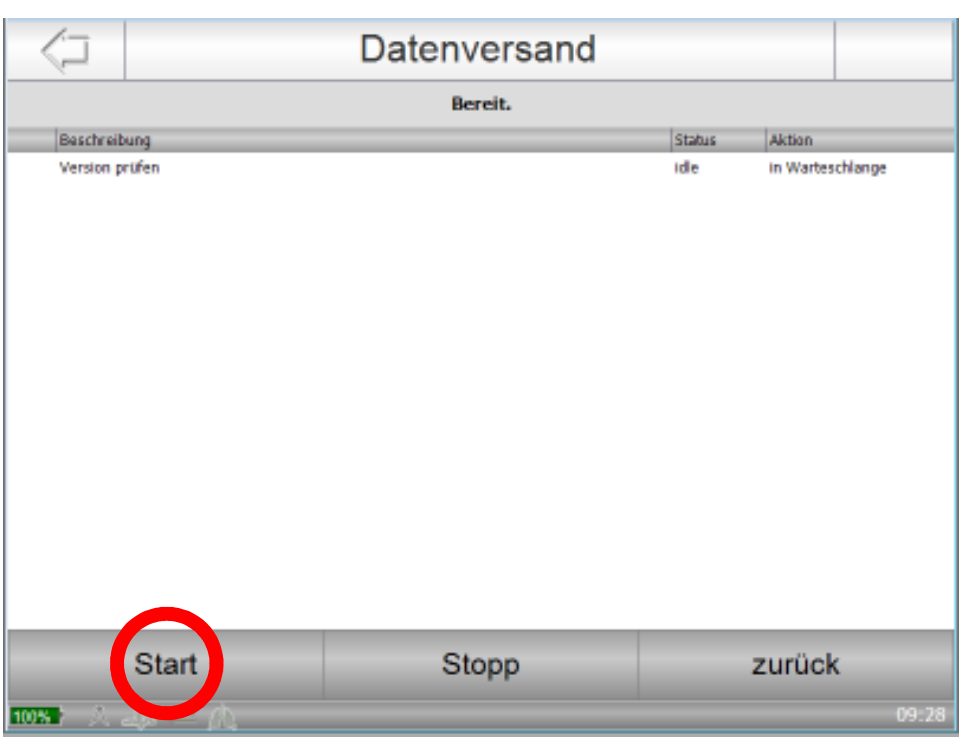

#### Datenversand starten

# Schritt 3

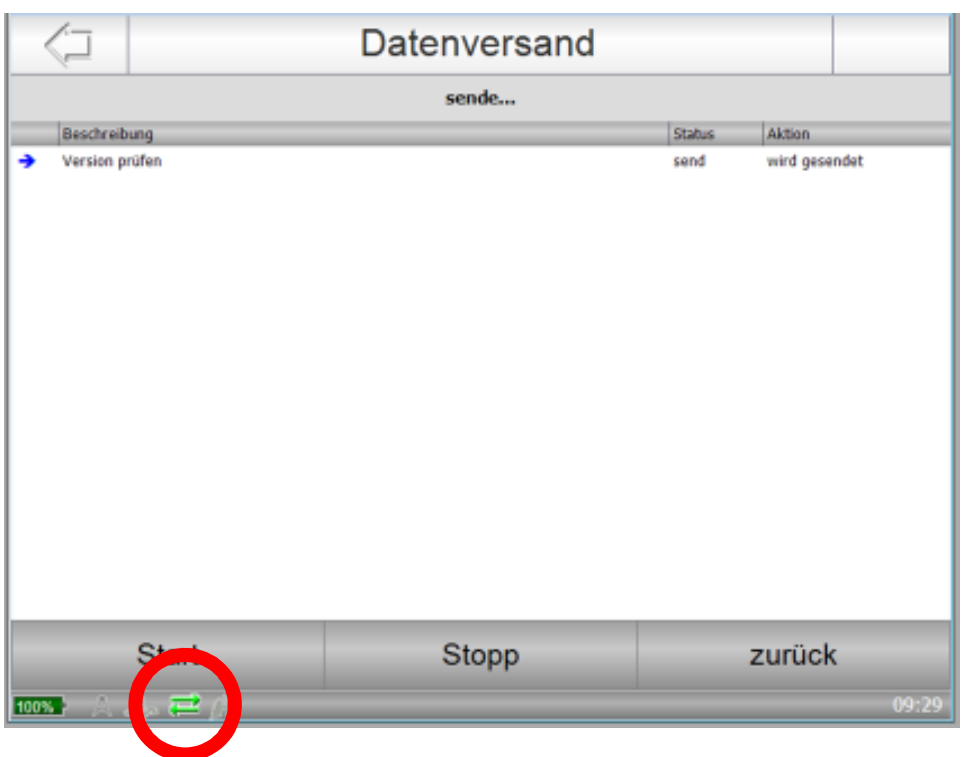

Leben retten. Prozesse optimieren. medDV Kosten senken.

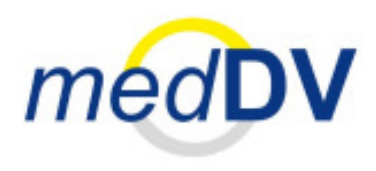

- Auf das grüne Symbol Datenversand achten
- Die Daten werden angezeigt
- Das Herunterladen kann einige Minuten dauern

# Schritt 4

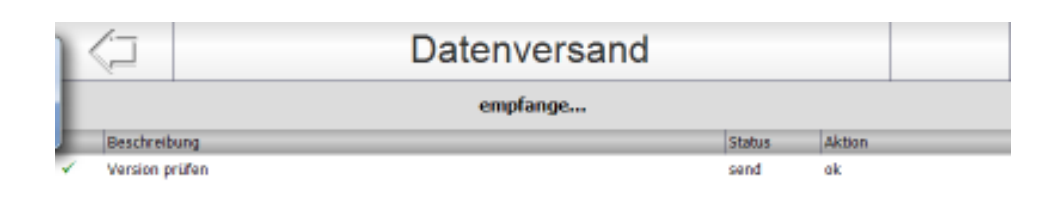

Leben retten. Prozesse optimieren. **médDV** Kosten senken.

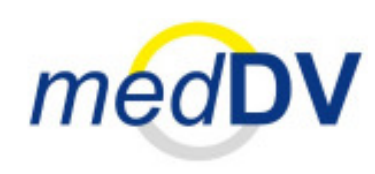

Wenn die Daten vollständig heruntergeladen sind bzw. das Datenversandfenster leer ist, so erscheint ein grünes Kreissymbol.

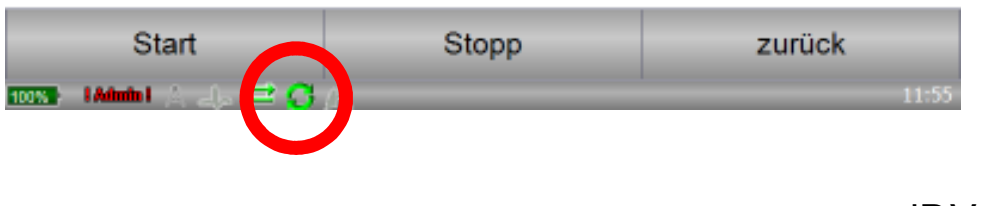

Leben retten. Prozesse optimieren. **médDV** Kosten senken.

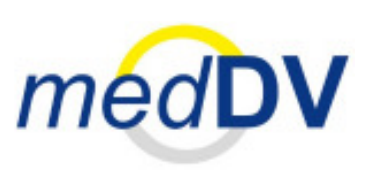

### Schritt 5

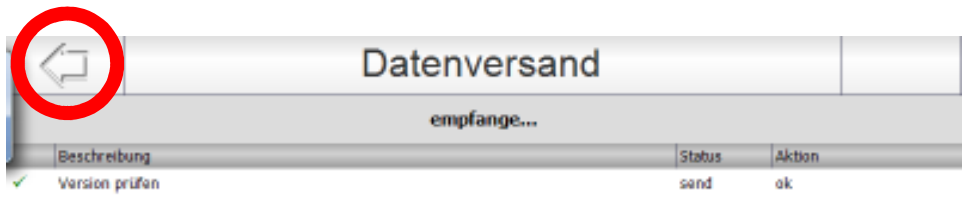

#### Zurück in das Hauptmenü wechseln

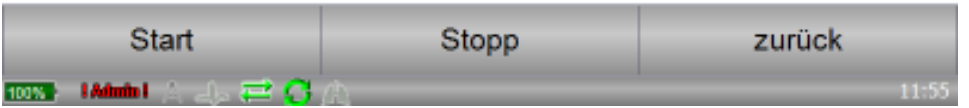

Leben retten. Prozesse optimieren. **médDV** Kosten senken.

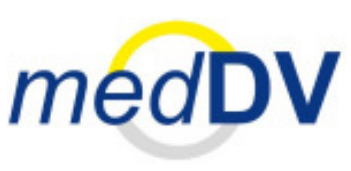

### Schritt 6

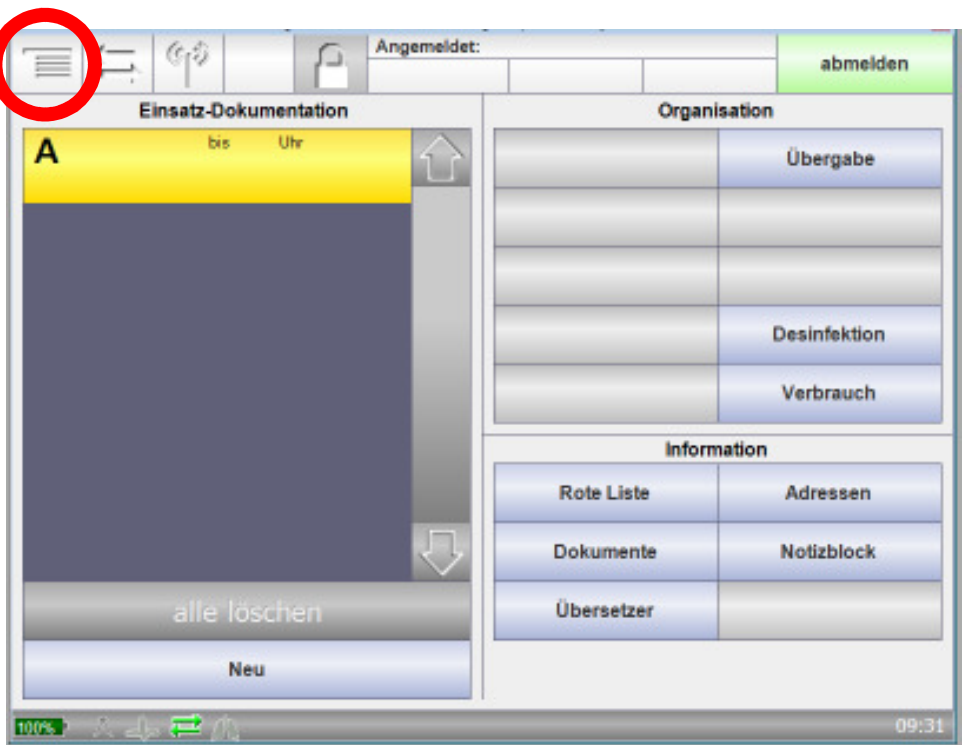

#### Einstellungen auswählen

# Schritt 8

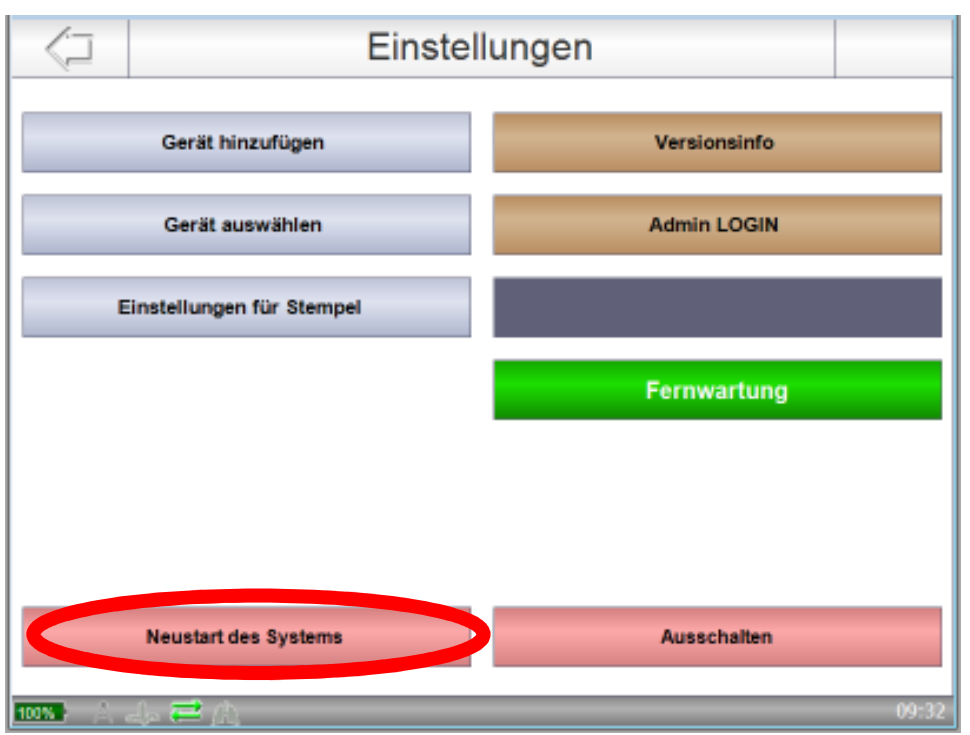

Leben retten. Prozesse optimieren. medDV Kosten senken.

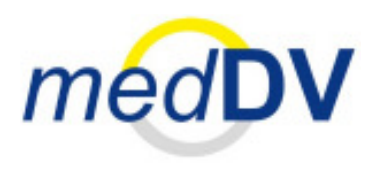

#### System Neustart durchführen

Leben retten. Kosten senken.

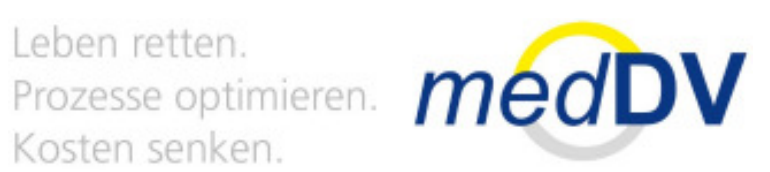

### Vielen Dank für Ihre Aufmerksamkeit

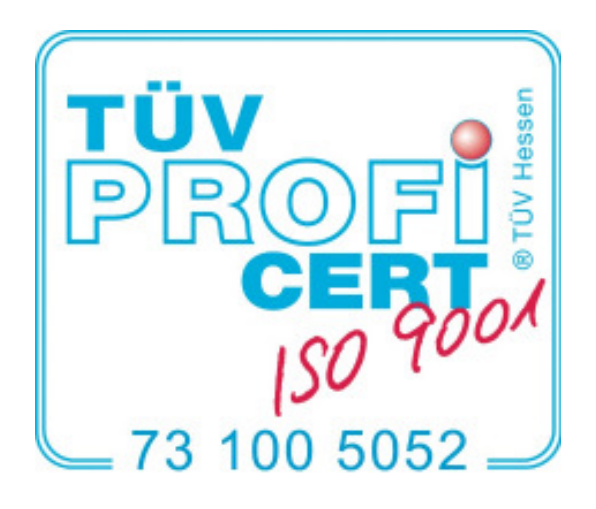

01.03.2017 medDV GmbH

9